## MS Teams susitikimų kambario parametrų keitimas (susitikimo metu)

Jei esate susitikimo/paskaitos kambario kūrėjas ("organizatorius/organizer") galite pakeisti kambario parametrus.

Spaudžiate *"... Daugiau/...More"* → meniu pasirenkate *"Parametrai/Settings"* → *"Susitikimo parinktys/Meeting options"*

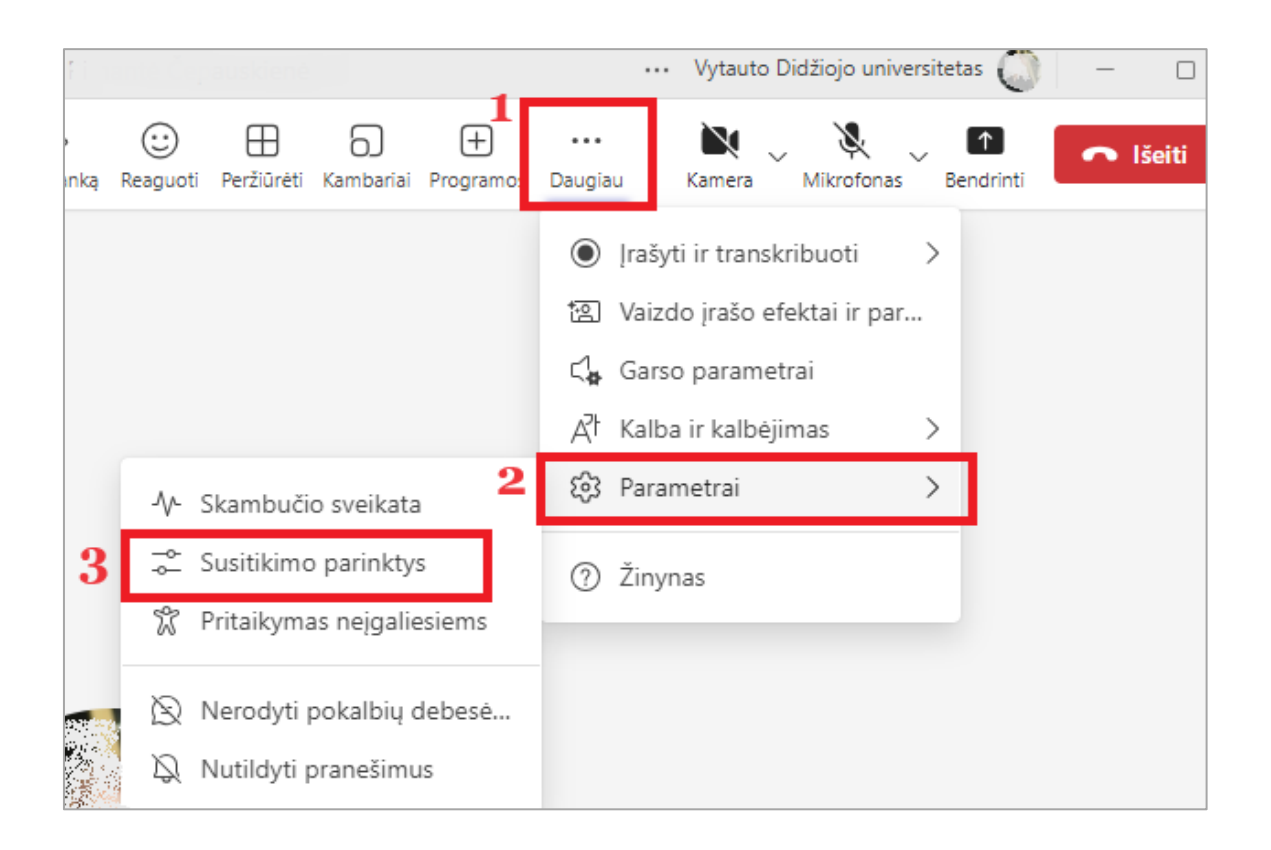

Atsidariusiame meniu *"Susitikimo parinktys"* pagal poreikį parinkite reikiamus nustatymus:

- Kas gali apeiti laukiamąjį
- Kas gali pateikti (t.y. bendrinti ekraną) ir pan.

Pasirinkus reikiamus nustatymus spauskite "*Įrašųti"*.

**Svarbu:.** Jei norite suteikti visiems prisijungusiems dalyviams *"Pranešėjo"* **teises**, skiltyje "Kas gali pateikti/Who can present" pasirinkite "Visi/Everyone".